*ЗАКАЗАТЬ[: BMSD-Modbus](https://www.td-electroprivod.ru/contacts/) блок управления*

**Блок управления коллекторным двигателем постоянного тока**

> *Паспорт* **BMSD.MODBUS.001.ПС**

> > **2020**

*ЗАКАЗАТЬ[: BMSD-Modbus](https://www.td-electroprivod.ru/contacts/) блок управления*

# **1. НАЗНАЧЕНИЕ УСТРОЙСТВА**

Блок управления коллекторным двигателем постоянного тока BMSD-xxModbus (Далее - блок) представляет собой электронное устройство, предназначенное для управления коллекторными двигателями.

## **2. ОПИСАНИЕ И ТЕХНИЧЕСКИЕ ХАРАКТЕРИСТИКИ**

Блоки управления позволяют управлять скоростью, ускорением, торможением и направлением вращения двигателя. Блоки также обеспечивают возможность стабилизации скорости по сигналам от датчика Холла при работе с двигателем с энкодером.

Управление коллекторным двигателем осуществляется либо внешними сигналами, либо программно (командами, передаваемыми по протоколу Modbus или по предварительно записанному в память блока алгоритму).

#### **Управление по RS-485 Modbus**

Блок имеет возможность удаленного управления по физической линии связи RS-485 с использованием промышленного протокола Modbus:

• Настойка производится путем записи или чтения соответствующих параметров в/из регистров блока.

• Поддерживаются протоколы RTU и ASCII на скоростях: 600,1200, 2400, 4800, 9600, 14400, 19200,38400, 57600, 115200,128000 бод.

• Реализованы перемещения в произвольную или одну из четырех заранее заданных реперных точек.

• Блок имеет возможность автономной работы под управлением пользоватепьской программы <длиной до 1024 команд), заранее записанной в энергонезависимую память. Поддерживаются условные и безусловные переходы (относительные и абсолютные), вызовы подпрограмм, циклы, таймеры ожидания.

• Программируемые входы IN1 и IN2 можно использовать в качестве сигналов START/STOP, REVERS, либо для иных целей по усмотрению пользователя.

• Блок имеет возможность осуществления позиционирования в диапазоне от -2147483647 до + 2147483648 переключений датчиков Холла (при работе с двигателем с датчиками Холла).

• Блок имеет контакты RT на лицевой панели для подключения внутреннего терминальноrо резистора.

#### **Управление внешними сигналами**

Для управления двигателем внешними сигналами предусмотрены:

• Контакты для подключения внешних сигналов IN1 и IN2, назначение и способ обработки которых определяется пользоватепем, используются для подачи сигналов START/STOP (старт/остановка) и DIR (направление вращения).

• Контакт HARD STOP для подключения аварийного сигнала, обеспечивающего работу функции Safe stop 1 (SS1) - управляемое торможение двигателя при разрыве аварийного контура.

Блок обеспечивает функцию защиты двигателя от перегрузки по току. максимальное разрешенное значение тока двигателя устанавливается пользоватепем.

#### **Технические характеристикм блока**

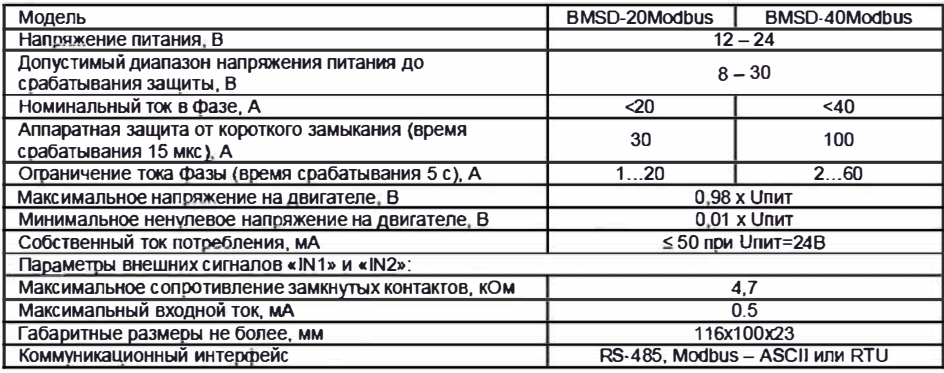

Габаритные и присоединитепьные размеры блока приведены на Рис.

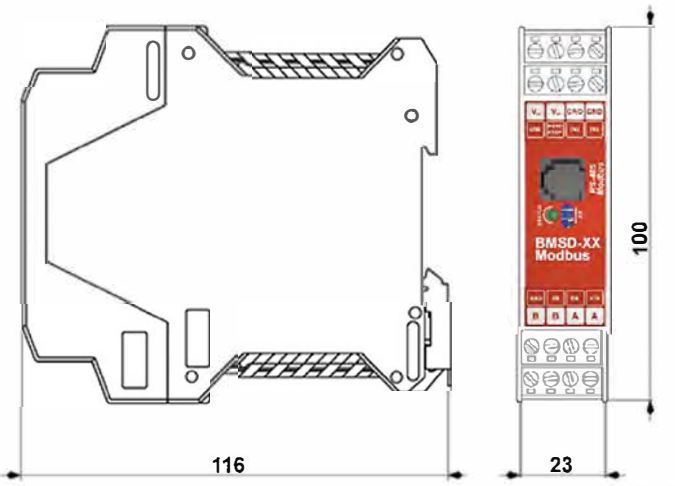

Рис.1. Габаритные и присоединительные размеры блока BMSD-20Modbus и BMSD-40Мodbus

#### Условия эксплуатации блока:

- температура окружающего воздуха  $(0...+50)$ °С
- относительная влажность воздуха до 90%

Схема подкпючения приведена на Рис. 2

## **3. КОНСТРУКЦИЯ**

Блок выполнен в виде платы с расположенными на ней электронными компонентами. Пластиковый корпус блока предназначен для установки на DIN рейку. На верхней части корпуса имеются графические обозначения органов управления и назначения выводов.

Кроме электронных компонентов на плате располагаются:

- винтовые **кпеммы** для подключения соединительных проводов линий управления, питания и двигателя;
- **кпеммы** IN1 **и** IN2 для подключения управляющих входных сигналов;
- **кпемма** для подкпючения контактов сигнала аварийной остановки;
- светодиодный индикатор работы устройства;
- разъем RJ11 (6Р6С) для подкпючения линий RS-485;
- контакты для подключения внутреннего терминального резистора RT;

- встроенная тормозная схема для поглощения генерируемой двигателем энергии (при выбеге, принудительном вращении);

Для аварийной остановки двигателя предусмотрен вход внешнего сигнала «HARD STOP». Для старта и остановки двигателя внешними сигналами, а также для управления направлением вращения двигателя можно использовать внешние входы IN1 и IN2.

Все параметры работы двигателя и управление движением могут осуществляться программно и командами, передаваемыми по RS-485 по протоколу Мodbus.

Схема расположения и назначение кпемм представлены на рис. 2.

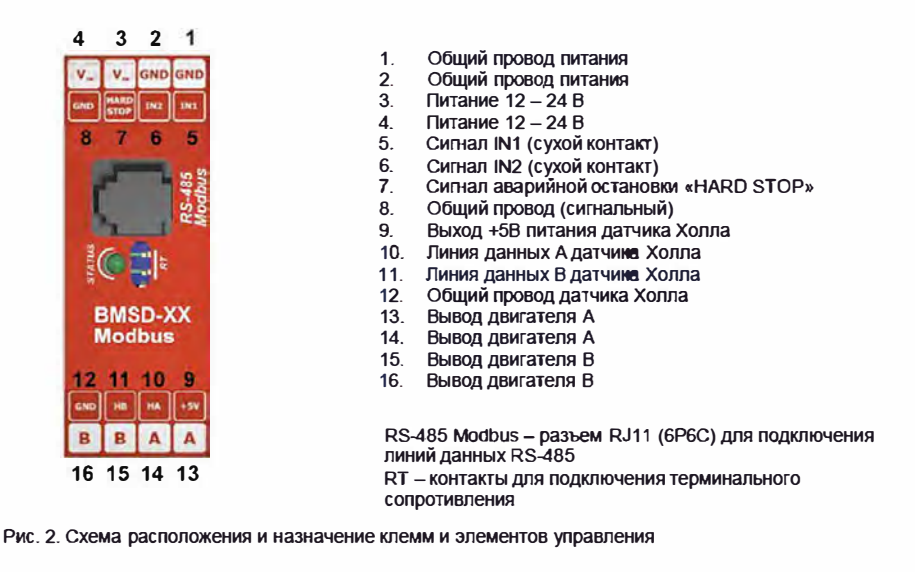

# **4. ПОДКЛЮЧЕНИЕ И УПРАВЛЯЮЩИЕ СИГНАЛЫ БЛОКА**

Запрещается подключать или отсоединять двигатель от блока при включенном питании. При подключении блока следует соблюдать полярность. Несоблюдение полярности. а также превышение напряжения питания приводит к повреждению блока.

**ВАЖНО:** Из-за больших токов рекомендуется располагать источник питания в непосредственной близости от блока и использовать провода с сечением 3 мм<sup>2</sup> (AWG-8). Источник питания должен обеспечивать ток на 20% больше максимально возможного. потребляемого в процессе эксплуатации.

Рекомендованная длина питающих проводов:

- не более 100 см при токах до 10 А.
- не более 50 см при токах от 10 до 20А
- не более 25 см при токах от 20 до 40А

При максимальном токе до 20 **А** допускается использование по одной линии как питающих, так и фазных клемм. При максимальном токе более 20 **А** необходимо использовать обе линии как питающих, так и фазных клемм.

Монтаж необходимо осуществлять в следующем порядке:

- 1. Выполните соединение устройства с двигателем в соответствии со схемой на рис. 2. двигатель подключается к выходам блока. обозначенным **А** и В (клеммы 13 -16). Сигналы датчика Холла подключаются к клеммам 10-11 (НА. НВ}. Земля датчика Холла подключается к клемме 12 (GND}, питание датчиков Холла к клемме 9 ( +5V).
- 2. Подключите внешние цепи управления в соответствии со схемой подключения на рис. 3:

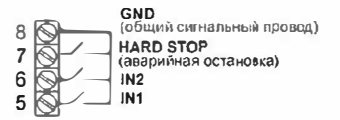

Рис. 3. Подключение внешних цепей управления

Bнешние сигналы «IN1», «IN2», «HARD STOP» типа сухой контакт;

3. Подключите линии интерфейса RS-485 к разъему RJ11 в соответствии с рис. 4.

# **RS-485 - RJ11 (6Р6С)**

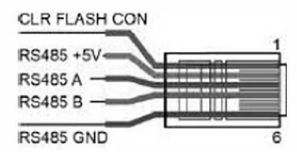

Рис.  $4 -$  назначение контактов разъема RJ11  $-$  RS-485 Modbus.

- 4. При необходимости установите джампер на контакты RT дпя подключения внутреннего терминального сопротивления.
- 5. Выполните соединение устройства с блоком питания соблюдая полярность. Мощность источника питания должна быть выбрана с запасом (чтобы не было просадок питающего напряжения). Толщина соединительных проводов должна соответствовать потребляемому двигателем току. «+» источника питания подключите - на входы З и 4 блока. «-» источника питания подключите - на входы 1 и 2 блока. Демонтаж системы осуществляется в обратном порядке.

# **5. ПОРЯДОК РАБОТЫ С БЛОКОМ**

- 1. Убедитесь, что питание блока выключено.
- 2. Выполните подключение блока к двигателю и источнику питания согласно пункту 4.
- 3. Выберите способ управления: управление командами по Мodbus ипи внешними сигналами (регистр МODE\_DEVICE - см. раздел 6.5, рис.6 и рис.7).
- 4. Выполните подключение сигналов управления «IN1», «IN2» и сигнала аварийной остановки «HARD STOP» согласно пункту 4. Сигнал «HARD STOP» используется дпя аварийной остановки двигателя. Работа разрешена при замкнутом контакте.
- 5. Подключите линии интерфейса RS-485 согласно пункту 4.
- 6. Включите блок питания. Устройство готово к настройке по протоколу Мodbus.
- 7. Задайте необходимые настройки работы привода по протоколу Мodbus ограничение тока в фазе двигателя, направление вращения, настройка работы внешних входов IN1 и IN2, способ управления (см. раздел 6).
- 8. Передавайте команды управпения двигателем через интерфейс RS-485. Таблица регистров блока, их назначение и возможные команды управления двигателем приведены в разделе 6.
- 9. При управлении приводом при помощи внешних сигналов дпя старта и остановки двигателя и дпя управпения направлением вращения используйте сигналы IN1 и IN2.

# **6. УПРАВЛЕНИЕ ПО MODBUS**

Для передачи данных через интерфейс RS-485 используется стандартный протокол обмена данными МodЬus (ASCII или RTU).

Блок управления имеет следующие заводские настройки:

 $\bullet$ ID = 1

- •Скорость: 115200 бод
- •Проверка четности: чет
- •Бит данных: 8
- •Стоп бит<sup>: 1</sup>
- •МODBUS RTU

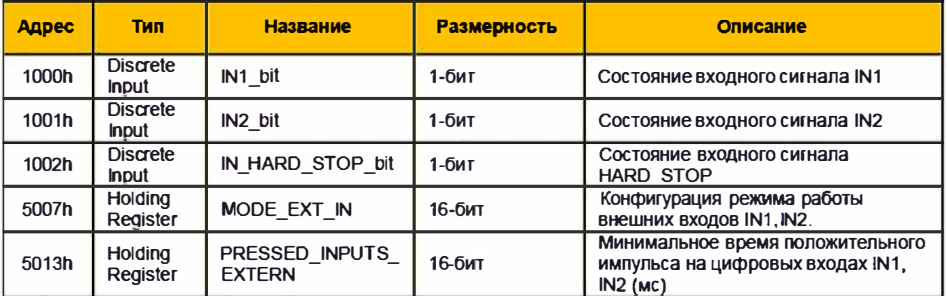

## 6.1. Регистры управления входными сигналами

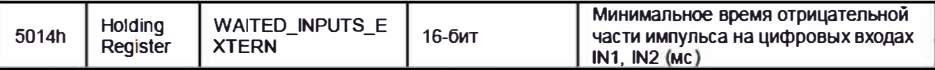

Регистры состояний входных сигналов 1000h, 1002h доступны только для чтения.

1000h - IN1 bit - отображает состояние физического входа IN1.

1001h - IN2 bit - отображает состояние физического входа IN2.

1002h - IN HARD STOP bit - отображает состояние физического входа HARD STOP.

Возможные значения регистров 1000h..1002h:

- 1 ВХОД ЗАМКНУТ НА ВЫХОД GND
- •0 вход разомкнут с выходом GND

5007h - MODE EXT IN - значение регистра определяет назначение и способ обработки сигналов IN1 и IN2 (см. описание в разделе 6 5).

5013h - PRESSED INPUTS EXTERN и 5014h - WAITED INPUTS EXTERN - Минимальное время (задается в мс) положительной и отрицательной части импульса на цифровых входах IN1, IN2 - регистры используются для подавления дребезга контактов (см. рис. 5).

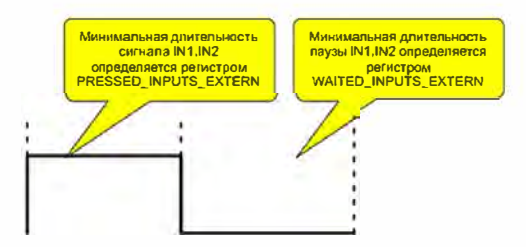

Рис. 5 - Механизм подавления дребезга контактов.

# 6.2. Регистры управления двигателем

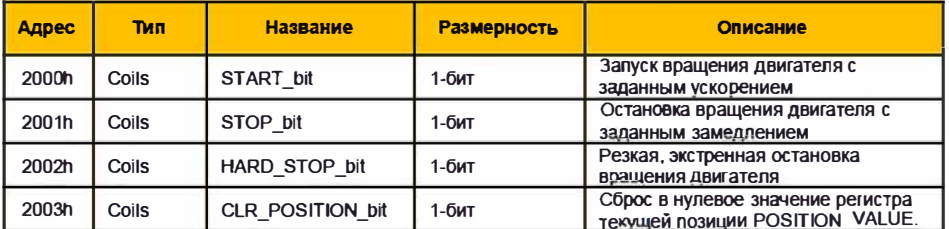

Данные управляющие сигналы доступны как для чтения, так и для записи. При записи в соответствующий регистр значения 1 активирует ту или иную функцию, после этого регистр сбрасывается в  $\Omega$ 

### 6.3. Регистры состояния

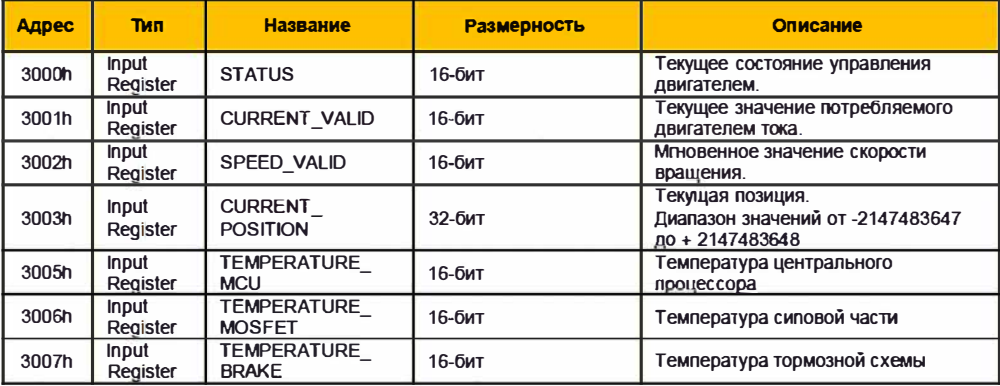

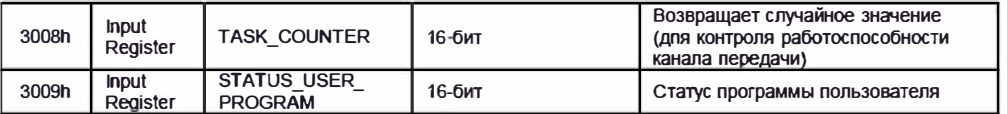

Данная группа регистров доступна только дnя чтения и отражает текущее состояние блока управления.

- 3000h -STATUS текущее состояние управления двигателем. возможные значения:
	- **О -** двигатель остановлен
	- 1 вращение в основном направпении
	- 2 врашение в обратном направлении

3001h - CURRENT\_VALID - текущее значение потребляемого двигателем тока. Отражает значение тока потребляемого двигателем от блока питания, значение в мА

3002 - SPEED\_VALID - мгновенное значение скорости вращения. Единицы измерения обороты в минуту.

3003h - CURRENT\_POSIТION - текущая позиция. Позиционирование производиться в диапазоне значений от -2147483647 до + 2147483648 суммарного количества переключений датчиков Холла, учитываются и передние и задние фронты.

3005h - TEMPERATURE\_МCU - температура центрального процессора. Температура вычисляется как TEMPERATURE\_MCU / 10 гр/С.

3006h - TEМPERATURE\_MOSFEТ - температура силовой части. Температура в области установки ключей MOSFET. Температура вычисляется как TEMPERATURE\_МOSFET / 10 гр/С.

3007h - TEMPERATURE\_BRAKE - температура тормозной схемы. Температура в области тормозного резистора. Т емnература вычисляется как Т ASK\_ COUNTER / 1 **О** гр/С.

3008h - TASK\_COUNTER - Возвращает псевдослучайное число в диапазоне от 0x0000 до 0xFFFF.

3009h - STATUS\_USER\_PROGRAM - Статус программы пользователя, возможные значения:

- 1 программа пользователя была принудительно остановлена по Modbus протоколу
- •2 программа пользователя запускается по Мodbus протоколу (статус активен непродолжительное **время** до установки статуса 4)
- •3 программа пользователя запускается при подаче питания (статус активен непродолжительное **время** до установки статуса 4)
- •4 выполнение программы пользователя.

#### **6.4. Реrистры настройки передачи данных по RS-485 Modbus**

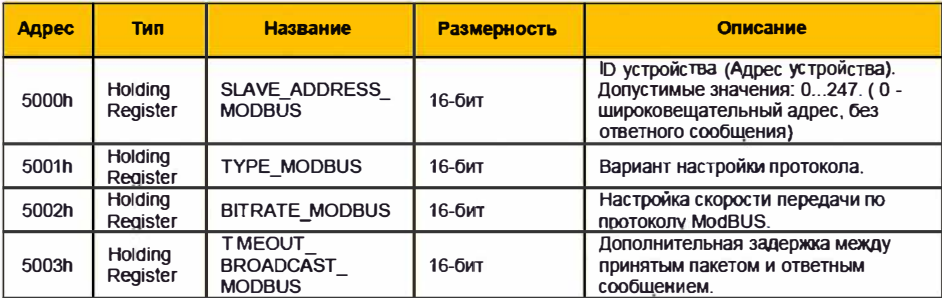

5001h - TYPE\_MODBUS - настройки передачи данных, возможные значения:

- $-1 -$  ASCII, 7 бит данных, чет. 1 стоп бит,
- $\bullet$  2 ASCII, 7 бит данных, нечет, 1 стоп бит
- $-3 RTU$ , 8 бит данных, чет, 1 стоп бит
- $\bullet$  4 RTU, 8 бит данных, нечет, 1 стоп бит
- $\bullet$  5 RTU, 8 бит данных, нет. 2 стоп бит

5002h - BITRATE\_MODBUS -скорость передачи данных по Modbus. возможные значения:

- $0 600$
- $-1 1200$ .
- $-2 2400$
- $3 4800$
- $\bullet$  4 9600.
- $5 14400,$
- $-6 19200$
- $-7 38400$
- $\bullet$  8 57600.
- $-9 115200$
- $10 128000$

5003h - TIMEOUT BROADCAST MODBUS - используется, Если управляющее устройство медпенное требуется время дпя переключения из режима передачи в режим приёма данных.

После изменения настроек передачи данных необходимо сохранить новые значения при помощи регистра FLAG\_SAVE\_INI (см. раздел 6.5), а затем перезагрузить привод. После перезагрузки подключение по RS-485 будет выполняться по новым настройкам.

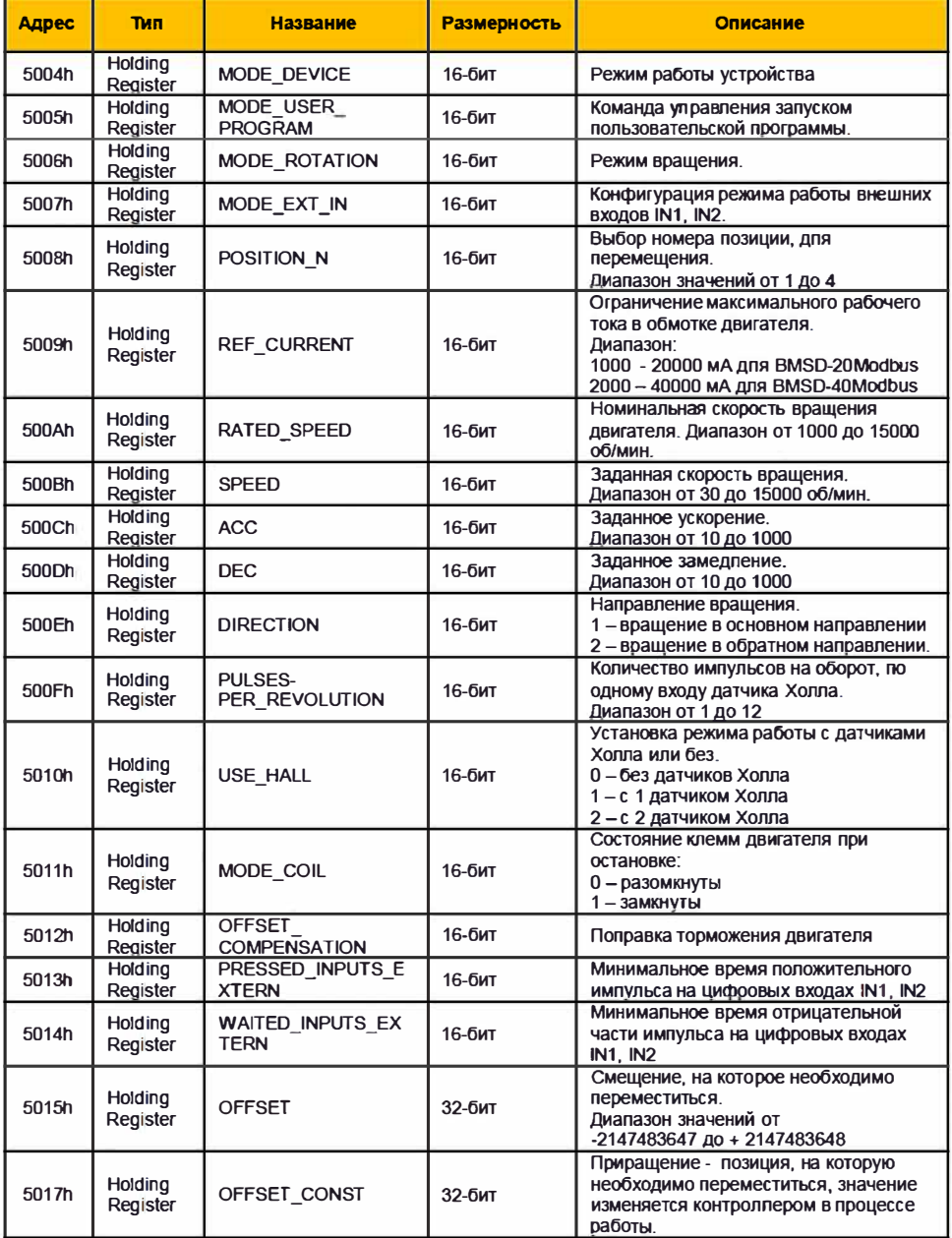

#### **6.5. Реrмстры настройки работы привода**

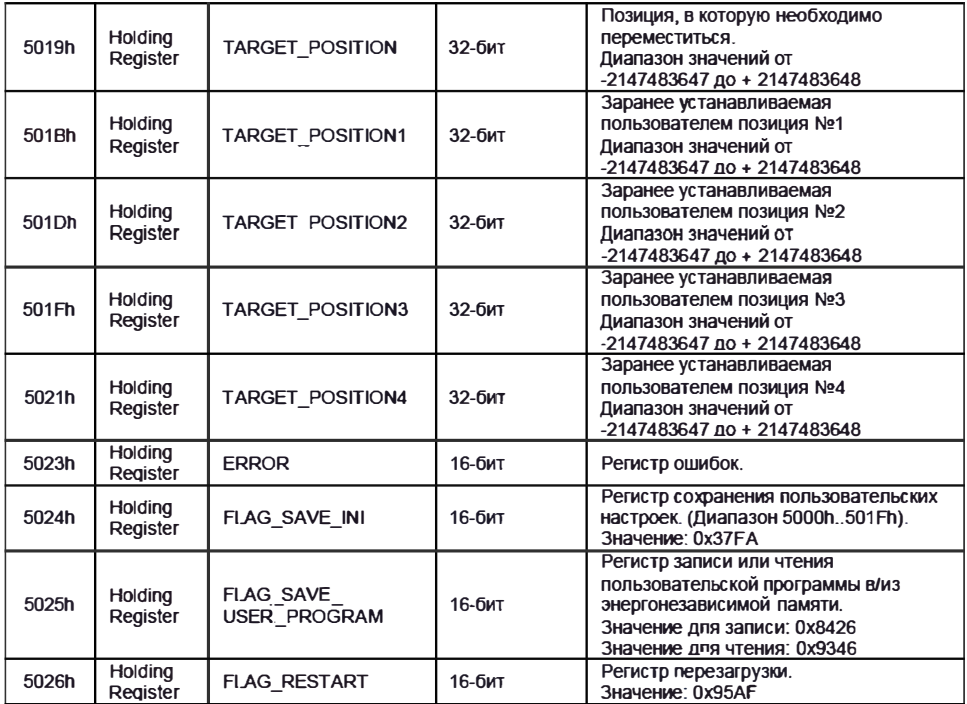

5004h - **MODE\_DEVICE** - режим работы устройства, возможные значения:

 $\bullet$  1 - управление по Modbus

• 2 - управление внешними сигналами

5005h - **MODE\_USER\_PROGRAМ** - команда управления запуском пользовательской программы, возможные значения:

- 1 остановка работы пользовательской программы
- 2 -старт работы пользовательской программы
- 3 старт пользовательской программы сразу после подачи питания на блок (требуется предварительное сохранение настроек-см. регистр FLAG\_SAVE\_INI).
- 5006h **MODE\_ROTATION**  режим вращения, возможные значения:
	- 1 -непрерывное вращение в сторону
	- 2-смещение на величину, заданную регистром OFFSET
	- 3 перемещение в заданное положение. Номер позиции задается регистром POSITION N (от 1 до 4), координаты позиций задаются регистрами POSITION1, POSITION2, POSIТION3, POSIТION4 соответственно.

5007h -**MODE\_EXТ\_IN** -конфигурация режима работы внешних входов IN1, IN2 в режиме управления внешними сигналами, возможные значения:

- 1 Вход IN1 используется как сигнал старта/остановки привода, обрабатывается по спадающему фронту импульса; вход IN2 используется как сигнал реверса, обрабатывается по спадающему фронту импульса.
- 2 Вход IN1 используется как сигнал старта/остановки привода, обрабатывается по спадающему фронту импульса; вход IN2 используется как сигнал задания направления, обрабатывается по уровню сигнала.
- 3 Вход IN1 используется как сигнал старта и остановки привода, обрабатывается по уровню сигнала: наличие сигнала -разрешение вращения двигателя, отсутствие сигнала - остановка; вход IN2 используется как сигнал реверса, обрабатывается по спадающему фронту импульса.
- 4 Вход IN1 используется как сигнал старта и остановки привода, обрабатывается по уровню сигнала: наличие сигнала - разрешение вращения двигателя, отсутствие сигнала - остановна; вход IN2 используется как сигнал задания направления, обрабатывается по уровню сигнала.
- $\bullet$  5 вход IN1 используется мак сигнал старта и остановки привода в прямом направлении, IN2 как сигнал старта и остановки привода в обратном направлении; оба сигнала обрабатываются по уровню.

5008h -**POSITION\_N** -выбор номера позиции для перемещения (от 1 до 4) -используется в режиме

перемещения в заданную координату (MODE ROTATION = 3) совместно с регистрами POSITION1. POSITION2, POSITION3, POSITION4.

5009h - REF CURRENT - установка максимального рабочего тока в обмотке двигателя (в мА). Диапазон допустимых значений для BMSD-20Modbus - от 1000 мА до 20000 мА, для BMSD-40Modbus - 2000 мА до 40000 MA

500Ah - RATED SPEED - Номинальная скорость вращения двигателя (паспортное значение) от 1000 до 15000 об/мин. Данный регистр используется при USE HALL[5010h] = 0 (двигатель без датчиков Холла).

500Bh - SPEED - заданная скорость вращения при управлении по Modbus (от 30 до 15000 об/мин).

500Ch - ACC - заданное ускорение (от 10 до 1000)

500Dh - DEC - заданное замедление (от 10 до 1000)

Величины ускорения и замедпения в регистрах АСС и DEC являются условными линейными величинами, определяющими интенсивность ускорения/замедления. Значение 0 соответствует 100 об/сек<sup>2</sup>, значение 1000 соответствует 5000 об/сек

500Eh - DIRECTION - направление вращения, возможные значения:

- 1 вращение в основном направлении
	- 2 вращение в обратном направлении.

500Fh - PULSES-PER REVOLUTION - количество пар полюсов датчика Холла (от 1 до 12).

5010h - USE HALL - установка режима работы с датчиками Холла или без них, возможные значения:

- 0 без датчиков Холла ( Скорость двигателя Vдвиг. = (SPEED[500Bh] \* Vпит.)/15000),
- 1 один датчик Холла, контроллер выполняет поддержание установленной скорости вращения,
- 2 два датчика Холла, контроллер выполняет управление скоростью вращения, доступны  $\blacksquare$ механизмы позиционирования

5011h - MODE COIL - состояние клемм двигателя при остановке, возможные значения:

- 0 При остановке клеммы двигателя разомкнуты;
- 1 При остановке клеммы двигателя замкнуты.

5012h - OFFSET COMPENSATION - Экспериментально вычисляемая поправка торможения двигателя, при текущих настройках АСС, DEC, SPEED. Если остановка происходит за расчётной точкой, то значение компенсации равно погрешности позиционирования с отрицательным знаком, если мотор останавливается перед точкой останова, то значение компенсации положительное. Например, ошибка выхода в заданное положение 15 инкрементов, значит OFFSET COMPENSATION = -15, и данная поправка действительна только для текущих настроек ускорения, замедления, скорости.

5013h и 5014h - PRESSED INPUTS EXTERN и WAITED INPUTS EXTERN - Минимальное время в мс положительной и отрицательной части импульса на цифровых входах IN1, IN2 - используется для подавления дребезга контактов (см. рис. 5).

- смещение, на которое необходимо переместиться, используется при  $5015h - OFFSET$ MODE ROTATION = 2, допустимые значения от -2147483647 до + 2147483648.

Перед началом перемещения необходимо задать требуемую величину смещения в регистре OFFSET. который обрабатывается контроллером как счетчик оставшегося перемещения. В процессе отработки заданного перемещения значение OFFSET уменьшается.

5017h - OFFSET CONST - Приращение - позиция, на которую необходимо переместиться, значение изменяется контроллером в процессе работы.

5019h - TARGET POSITION - Позиция, в которую необходимо переместиться, допустимые значения от -2147483647 до + 2147483648. В режиме перемещения в заданную координату перед перемещением в этот регистр копируется координата из POSITION1-POSITION4, при этом они сами значений не меняют.

501Bh - 5021h - TARGET POSITION1..4 - Заранее устанавливаемая пользователем позиция №1.4. используется при MODE ROTATION = 3, номер позиции определяется регистром POSITION\_N, допустимые значения от -2147483647 до + 2147483648.

5023h - ERROR -ошибки, возникающие при работе блока - каждый бит регистра сигнализирует о конкретной ошибке:

- 0 бит выход за диапазон питающего напряжения;
- 1 бит короткое замыкание обмоток двигателя;
- 2 бит перегрев тормозной схемы;
- 3 бит перегрев силовой части;
- 4 бит ошибка подключения датчиков Холла;
- 5 бит экстренная остановка;
- 6 бит перегрев процессора:
- 7 бит тестовая управляющая программа;
- 8 бит ошибка выполнения пользовательской программы;
- 9 бит ошибка чтения или записи настроек:
- 10 бит ошибка в работе выходных транзисторных ключей;
- 12 бит предупреждение о невозможности расчёта точки останова;
- 13 бит предупреждение о попытке записи в регистр значения, выходящего за допустимый диапазон;
- 14 бит предупреждение об ошибке чётности в принятом надре Modbus:

15 бит - предупреждение об использовании режима позиционирования с количеством датчиков меньше двух.

5024h - FLAG SAVE INI - регистр сохранения пользовательских настроек - при записи значения 0х37FA в данный регистр будут сохранены в энергонезависимую память настройки, определяемые регистрами 5000h..501Fh.

5025h - FLAG SAVE USER PROGRAM - запись значения 0x8426 в данный регистр запусмает процедуру сохранения пользовательской программы из временного буфера в энергонезависимую память блока. Запись значения 0х9346 запускает процедуру чтения пользовательской программы из энергонезависимой памяти блока во временный буфер (см. раздел 6.6.).

5026h - FLAG RESTART - запись значения 0x95AF в данный регистр запускает перезагрузку блока.

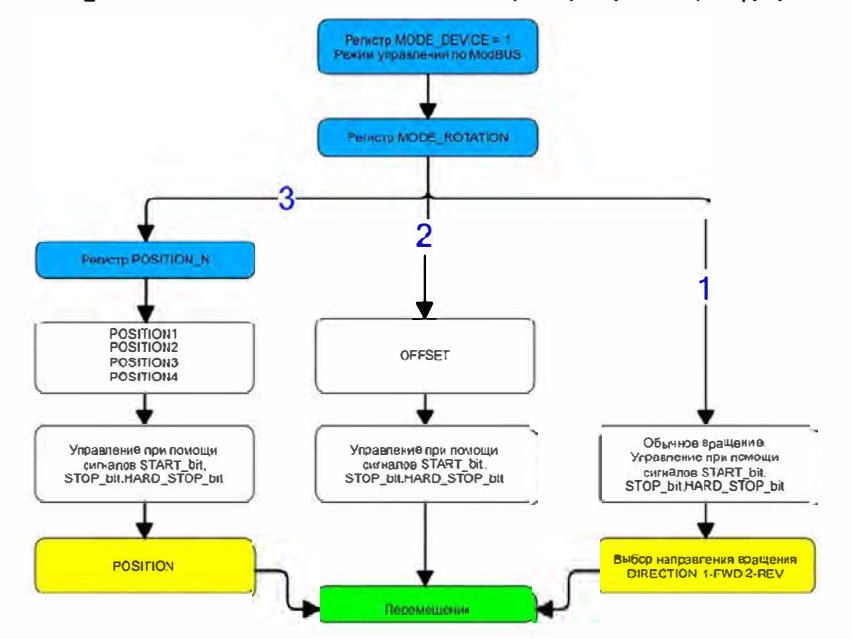

Рис.6. Блок-схема выбора режима работы при управлении приводом по Modbus

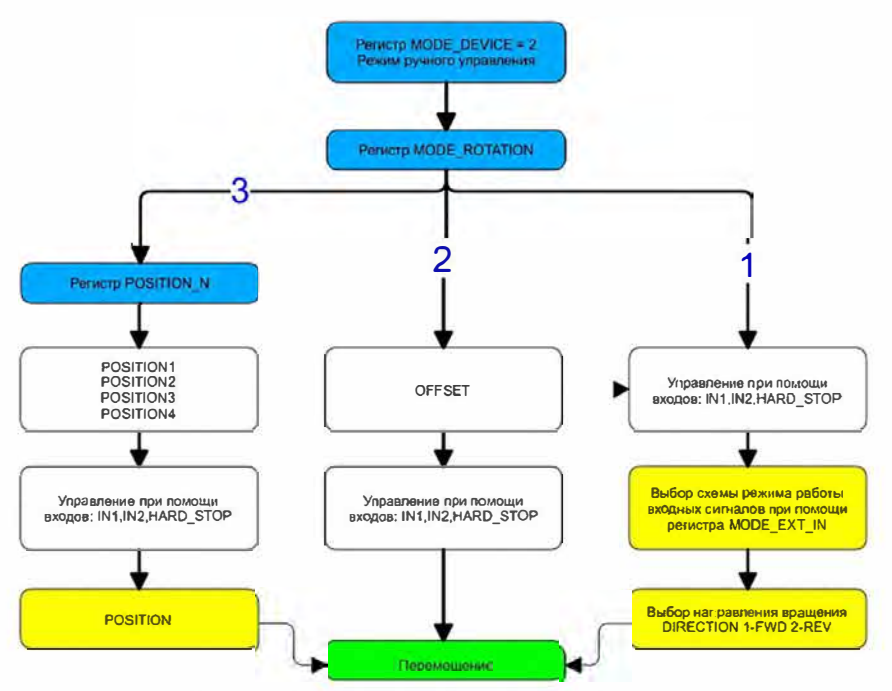

Рис.7. Блок-схема выбора режима работы при управлении приводом внешними сигналами

#### 6.6. Запись и чтение пользовательской программы

Для чтения и записи пользовательской программы используется временный буфер оперативной памяти 1024 команд. Для сохранения программы из временного буфера в энергонезависимую память и для чтения программы из памяти блока во временный буфер используется специальный регистр FLAG SAVE INI.

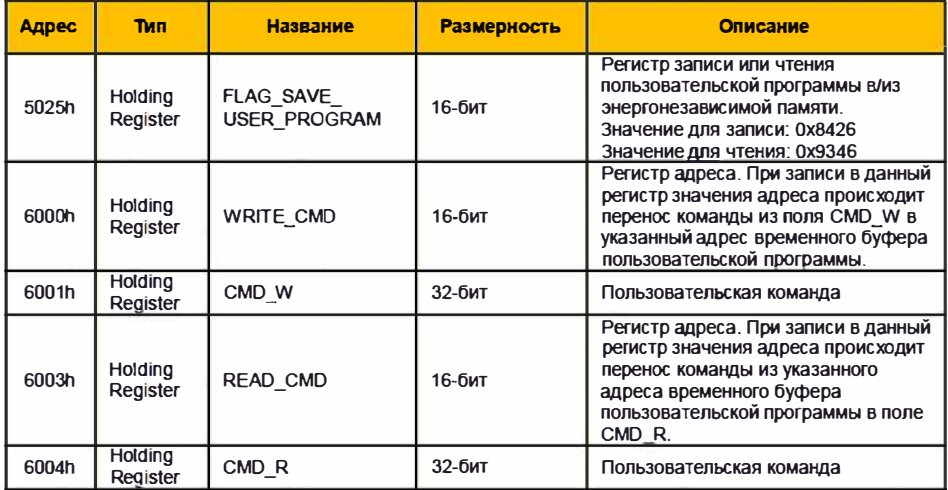

#### Составление и запись пользовательской программы в память контроллера

Каждая инструкция пользовательской программы состоит из двух слов памяти (32 бита) - команда (16 бит) и данные команды (16 бит). При составлении пользовательской программы инструкции сначала<br>заносятся во временный буфер контроллера. Для записи во временный буфер необходимо записать инструкцию в регистр CMD W, а затем записать в регистр WRITE CMD адрес этой инструкции во внутреннем

буфере. При записи адреса в регистр WRITE CMD инструкция переносится из регистра CMD W во внутренний буфер. После составления пользовательской программы во временном буфере необходимо записать значение 0x8426 в регистр FLAG\_SAVE\_USER\_PROGRAM - программа будет перенесена из временного буфера во FLASH память контроллера.

#### Чтение пользовательской программы из памяти контроллера

Для чтения программы из FLASH памяти необходимо сначала перенести ее во временный буфер контроллера. Для этого необходимо записать значение 0х9346 в регистр FLAG\_SAVE\_USER\_PROGRAM поограмма будет перенесена из FLASH памяти контроллера во временный буфер. Затем для чтения<br>инструкции из временного буфера необходимо записать адрес инструкции в регистр READ\_CMD – при записи адреса в данный регистр инструкция будет скопирована из временного буфера в регистр CMD R.

Схема процедур чтения и записи пользовательской программы условно представлена на рис. 8.

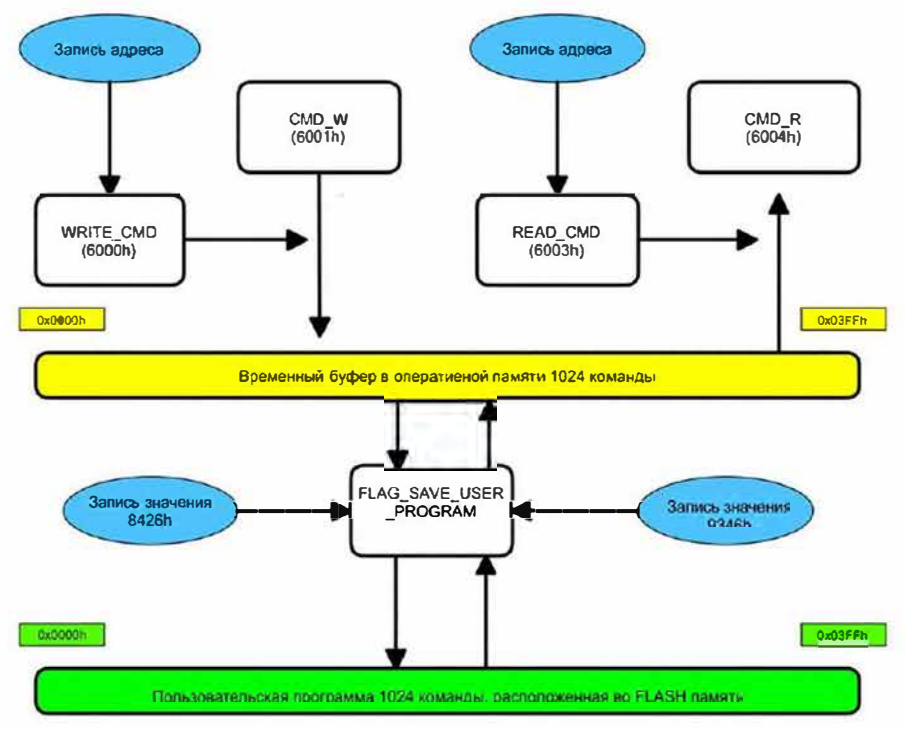

Рис.8. Блок-с хема процедур чтения и записи пользовательской программы.

## 6.7. Системные регистры

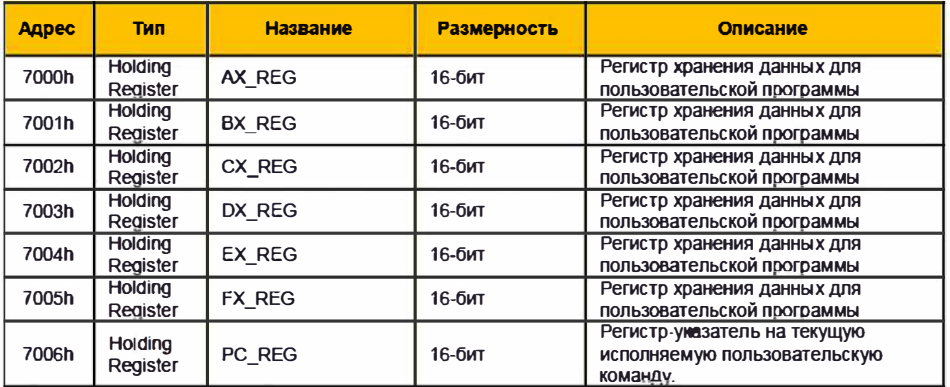

Системные регистры AX REG.FX REG (диапазон значений 0..65535) предназначены для временного

хранения данных во время выполнения пользовательской программы. PC REG - указатель на текущую выполняемую инструкцию пользовательской программы. Более подробное описание в разделе 6.9.

## 6.8. Регистры идентификации

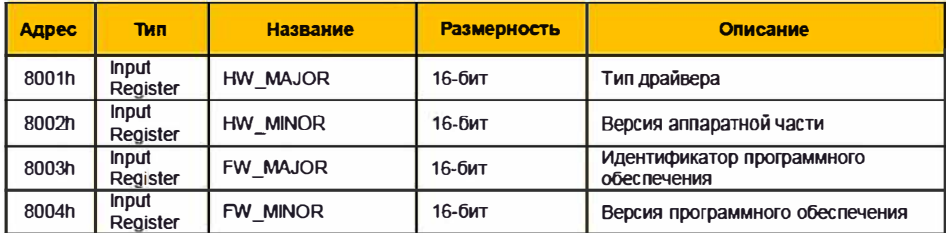

Регистры необходимые для определения по сети функционального назначения блока управления его характеристики и версии программного обеспечения.

Лля блона BMSD-20Modbus значения:

- HW MAJOR 1001
- HW MINOR x
- FW MAJOR x
- FW MINOR x

Для блона BMSD-40Modbus значения:

- HW MAJOR 1002
- HW MINOR x
- FW MAJOR x
- FW MINOR x

#### 6.9. Инструкции пользовательской программы

Структура инструкций пользовательской программы представлена на схеме на рис. 9.

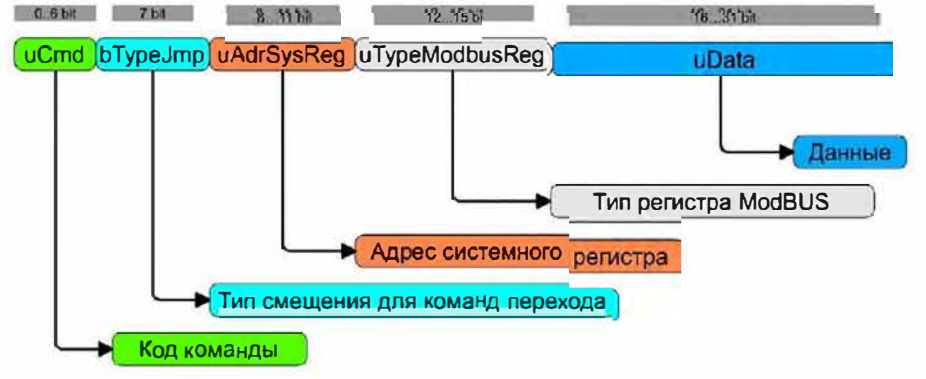

Рис.9 - структура инструкции пользовательской программы

Инструкция пользовательской программы состоит имеет размер 32 бита и содержит следующие поля:

**uCmd** - 7 бит - кол команды

bTypeJmp - 1 бит - тип смещения для команд перехода:

•0 - абсолютное значение

•1 - относительное значение

uAdrSysReg - 4 бита - адрес системного регистра AX REG...FX REG с номерами 0...5

#### uTypeModbusReg - 4 бита - тип регистра Modbus

- $\bullet$ 0 Discrete Inputs
- $•1 Coils$
- $•2 -$  Inputs
- $\bullet$ 3 Holding registers

**uData** - 16 бит - данные.

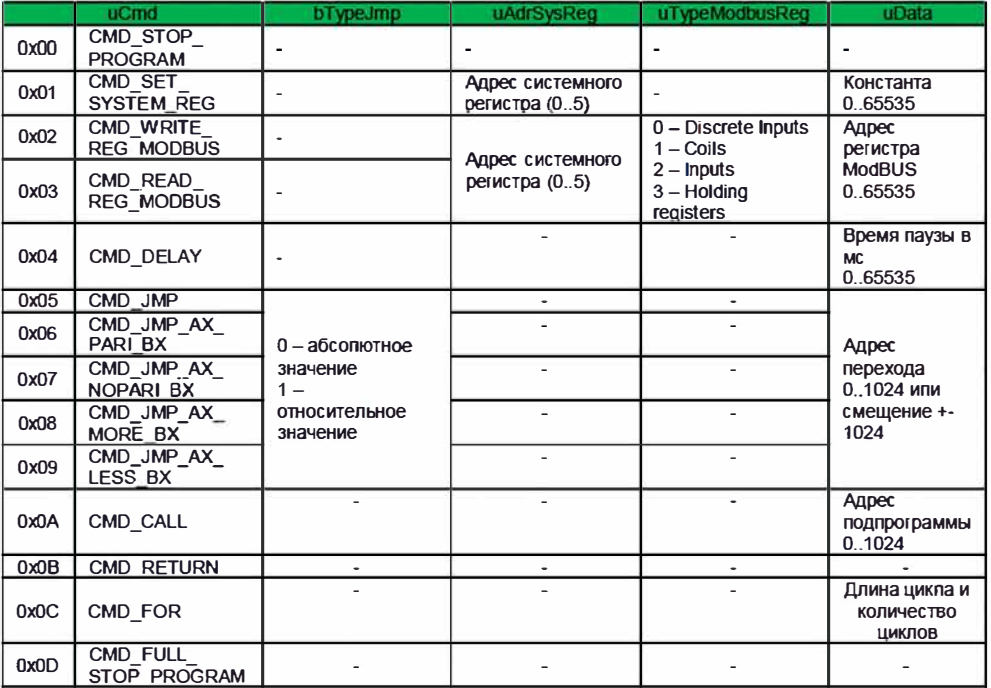

СМD STOP PROGRAM - (код команды 0x00) - остановка выполнения пользовательской программы. без выхода из режима выполнения пользовательской программы. При завершении выполнения программы все регистры и состояние двигателя остаются такими, как были до выполнения команды (двигатель продолжает вращение, если вращался перед выполнением команды). Перед следующим запуском программы необходимо отправить команду CMD FULL STOP PROGRAM.

CMD FULL STOP PROGRAM - (код команды 0х0D) - остановка выполнения пользовательской программы и выход из режима работы по программе. При завершении выполнения программы все регистры и состояние двигателя возвращаются к исходным значениям, двигатель останавливается.

CMD SET SYSTEM REG - (код команды 0x01) - запись в системный регистр с адресом uAdrSysReq. значения из поля данных uData

CMD WRITE REG MODBUS - (код команды 0x02) - запись содержимого из системного регистра uAdrSysReq в пространство регистров ModBUS определяемый полем TypeModbusReq и его адресом в поле **uData** 

CMD READ REG MODBUS - (код команды 0x03) - чтение содержимого из пространства регистров ModBUS определяемого полем TypeModbusRea и его адресом в поле uData в один из системных регистров uAdrSysReq

CMD DELAY - (код команды 0х04) - пауза, мс.

CMD JMP - (код команды 0x05) - переход по заданному в поле uData адресу.

CMD JMP AX PARI BX - (код команды 0x06) - переход по заданному в поле uData адресу, если значение в системном регистра AX REG равно значению в BX REG

CMD JMP AX NOPARI BX - (код команды 0x07) - переход по заданному в поле uData адресу, если значение в системном регистра AX\_REG не равно значению в BX\_REG

CMD JMP AX MORE BX - (код команды 0x08) - переход по заданному в поле uData адресу, если

# *ЗАКАЗАТЬ: BMSD-Modbus блок [управления](https://www.td-electroprivod.ru/contacts/)*

значение в системном регистра AX\_REG больше значения в BX\_REG

CMD\_JMP\_AX\_LESS\_BX – (код команды 0x09) – переход по заданному в поле uData адресу, если значение в системном регистра AX\_REG меньше значения в BX\_REG

CMD\_CALL – (код команды 0x0A) – вызова подпрограммы, начинающейся с адрес, заданного в поле uData.

CMD\_RETURN – (код команды 0x0B) – возврата из подпрограммы.

CMD\_FOR – (код команды 0x0C) – циклическое выполнение последовательности команд. Старший байт поля uData содержит количество команд, расположенных после команды CMD\_FOR, которые будут повторяться в цикле. Младший байт поля uData содержит количество повторений. Например: uData = 0x1705 - 0x17 = 23 команды исполняемых в цикле, 0x05 = 5 – количество повторений.

**Важно:** при остановке выполнения пользовательской программы командой CMD\_STOP\_PROGRAM состояние двигателя и всех регистров остаются такими, как были заданы в процессе работы программы. По этой причине, если на момент выполнения команды CMD\_STOP\_PROGRAM двигатель находился в состоянии движения, он продолжит выполнение последнего задания, т.е. движение будет продолжаться по завершении работы программы.. Вращение привода после завершения программы может быть остановлено записью регистра блока по Modbus (Coils 2001h или Coils 2002h). Для предотвращения неконтролируемого вращения перед командой завершения программы можно установить команду остановки двигателя.

# **7. СБРОС К ЗАВОДСКИМ НАСТРОЙКАМ**

В случае необходимости параметры блока можно сбросить к заводским значениям. Для этого необходимо перед включением питания блока замкнуть первый контакт разъема RJ11 - CLR\_FLASH\_CON (разъем подключения по RS-485, см. рис. 4) с землей GND источника питания. На блоке начнут поочередно загораться красный и зеленый светодиоды. Удерживайте замкнутыми контакт CLR\_FLASH\_CON и GND в течение 5 с. После этого параметры блок будут сброшены к заводским значениям.

# **8. КОМПЛЕКТНОСТЬ**

Блок управления бесколлекторным двигателем BMSD-20Modbus или BMSD-40Modbus 1 шт. Паспорт BMSD20.MODBUS.001.ПС 1 шт. 1 шт.

Заводской номер:

Дата продажи:

*Редакция от 04.12.2020*